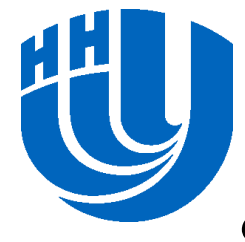

### **Нижегородский государственный университет им. Н.И.Лобачевского**

*Факультет Вычислительной математики и кибернетики*

#### *Программирование для Intel Xeon Phi*

#### **Лабораторная работа. Оптимизация вычислений на Intel Xeon Phi.**

*Линев А.В. Сиднев А.А.*

Архангельск, 2014

### **GEMM**

GEneral Matrix Multiplication

$$
C = \alpha \cdot A \cdot B + \beta \cdot C
$$
  
\n
$$
\alpha, \beta - \text{скаляры}
$$
  
\n
$$
A, B, C - \text{матрицы}
$$
  
\n
$$
A \in R^{m x k} \quad B \in R^{k x n} \quad C \in R^{m x n}
$$

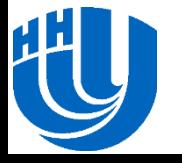

#### Основная операция GEMM

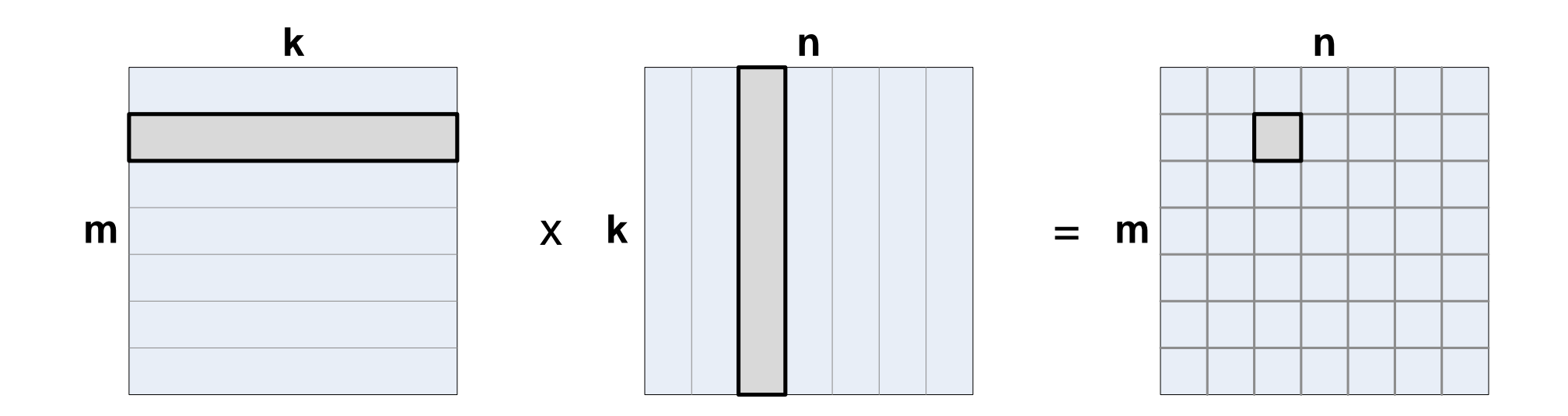

#### $\square$  Сложность алгоритма  $O(n^3)$

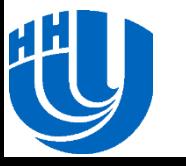

### **Задача матричного умножения**

- Известны последовательные алгоритмы умножения матриц, обладающие меньшей вычислительной сложностью:
	- алгоритм Штрассена  $O(n^{2,81})$ ;
	- алгоритм Копперсмита-Винограда O(n2,376);
	- алгоритм Вирджинии Вильямс O(n2,373).
- На практике эти алгоритмы применяют редко.
	- Как правило, в оценке сложности присутствует большая константа.
	- Алгоритмы обладают лучшей производительностью только при слишком больших размерах матриц, не помещающихся в оперативную память современных компьютеров.

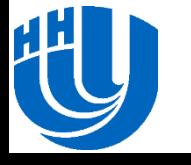

## **Эффективность матричного умножения**

Определяется эффективностью использования:

- кэшей
- TLB-кэшей
- векторных команд
- программной/аппаратной предвыборки данных
- Справедливо как для последовательной, так и параллельной версии

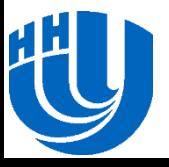

## **Компиляция и подготовка запуска на Tornado**

 Скопировать директорию /tmp/xeonphilabs/lab2 в домашний каталог /home/fpkX/xeonphilabs/lab2

cp -R /tmp/xeonphilabs/lab2/ /home/fpk20/xeonphilabs/lab2/

#### Перейти в каталог

cd ~/xeonphilabs/lab2/

#### Скомпилировать программу под Xeon Phi

icc -openmp -mkl -mmic gemm.cpp -o gemm.mic

### Загрузить запускающий модуль для Xeon Phi

module load launcher/mic

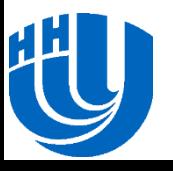

# **Запуск на Tornado**

#### Установить переменную окружения

export

LD\_LIBRARY\_PATH=/opt/software/intel/composer\_xe\_2013.5.192/mk l/lib/mic:/opt/software/intel/impi/4.1.0.024/mic/lib:/opt/sof tware/intel/composer\_xe\_2013/lib/mic/:/opt/software/intel/com poser xe 2013.5.192/tbb/lib/mic

#### Запустить программу на Xeon Phi

sbatch -N 1 --gres=mic:1 --reservation=scc phi training native\_run.sh /home/fpk20/xeonphilabs/lab2/gemm

#### Проверить состояние задачи

squeue

#### Отчёт о векторизации

-vec-report3

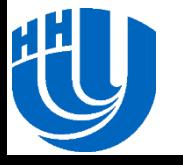